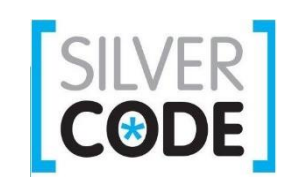

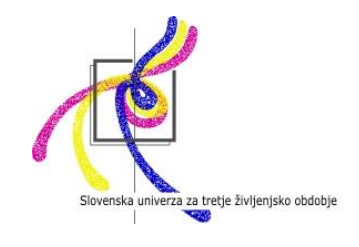

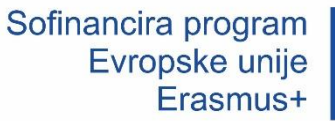

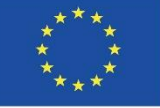

# JavaScript za uporabo na spletnih straneh – uvod

#### Z JavaScriptom lahko:

- spreminjamo vsebino HTML dokumenta
- spreminjamo vrednosti atributov HTML elementov
- spreminjamo obliko (CSS)
- skrijemo ali prikažemo posamezen HTML dokument

## JavaScript zapisujemo znotraj značke <script></script>

- JavaScript kodo lahko zapisujemo znotraj značk <head> ali <body> ali znotraj obeh, lahko pa tudi uporabimo zunanji dokument, s končnico .js
- Zato, da se nekaj zgodi, uporabljamo funkcije. Funkcijo zapišemo v JavaScript kodi, da jo lahko kasneje, ko želimo, da se nekaj zgodi, prikličemo. Funkcije zapisujemo s ključno besedo function, ki ji sledi ime funkcije (ki ga sami določimo) ter oklepaj in zaklepaj. Primer:

function mojaFunkcija()

#### Primer zapisa funkcije v znački <head>:

```
<!DOCTYPE html>
<html>
<head>
      <script>
             function mojaFunkcija() {
              document.getElementById("demo").innerHTML = "Sprememba"odstavka.";
       }
       </script>
</head>
<body>
       <h1>Spletna stran</h1>
       <p id="demo">Odstavek</p>
       <button type="button" onclick="mojaFunkcija()">Poskusi</button>
</body>
</html>
```
### Primer zapisa funkcije v znački <br/>body>:

• <!DOCTYPE html> <html> <body>

```
<h1>Spletna stran</h1>
<p id="demo">Odstavek</p>
<button type="button" onclick="mojaFunkcija()">Poskusi</button>
<script>
      function mojaFunkcija() {
      document.getElementById("demo").innerHTML = "Sprememba
      odstavka.";
}
</script>
```
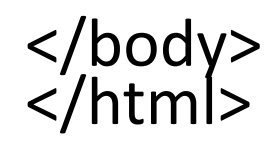

#### Zunanji JavaScript

- Zunanji JavaScript dokument shranimo s končnico .js
- Povežemo jo s HTML dokumentom tako, da dodamo <script> značko s potjo do dokumenta:

<script src=,,mojaskripta.js"></script>

• V zunanjem JavaScript dokumentu ne uporabljamo značke <script>, ampak kodo pišemo direktno:

```
function mojaFunkcija() {
      document.getElementById("demo").innerHTML = "Sprememba
      odstavka.";
}
```
#### Prednosti zunanjega JavaScripta

- Loči HTML in JavaScript kodo
- Večja preglednost: lažje je popravljati in brati HTML in JavaScript kodo
- Zunanji JavaScript omogoči hitrejše nalaganje strani
- HTML dokumentu lahko dodamo neomejeno število zunanjih .js dokumentov
- Zunanja JavaScript koda je lahko tudi na spletni strani. V tem primeru dodamo pot do JavaScript kode, ki je shranjena na spletu:

<script src="https://www.w3schools.com/js/myScript1.js"></script>

Za prikaz podatkov na spletni strani, lahko uporabljamo različne metode JavaScripta:

- znotraj HTML elementa z uporabo **innerHTML**
- znotraj HTML dokumenta z uporabo **document.write()**
- v opozorilnem oknu z uporabo **window.alert()**
- znotraj konzole brskalnika z uporabo **console.log()**

Te metode so različni načini prikaza enakih podatkov.

#### Primer uporabe innerHTML

```
<!DOCTYPE html>
<html>
<body>
```

```
<h1>Moja prva spletna stran</h1>
<p>Moj prvi odstavek</p>
```

```
<p id="demo"></p>
```

```
<script>
      document.getElementById("demo").innerHTML = 5 + 6;
</script>
```
### Primer uporabe document.write()

<!DOCTYPE html> <html> <body>

> <h1>Moja prva spletna stran</h1> <p>Moj prvi odstavek.</p>

<script> document.write(5 + 6); </script>

Uporaba metode document.write() izbriše vso predhodno kodo po izvedbi kode

<!DOCTYPE html> <html> <body>

> <h1>Moja prva spletna stran</h1> <p>Moj prvi odstavek.</p>

<button type="button" onclick="document.write(5 + 6)"> Poskusi</button>

### Primer uporabe windows.alert()

<!DOCTYPE html> <html> <body>

> <h1>Moja prva spletna stran</h1> <p>Moj prvi odstavek.</p>

```
<script>
      window.alert(5 + 6);
</script>
```
Primer uporabe console.log() – uporablja se predvsem za iskanje napak

<!DOCTYPE html> <html> <body>

> <script> console. $log(5 + 6)$ ; </script>